# 令和2年度 【企業主導型保育施設設置促進助成金】 電子申請マニュアル

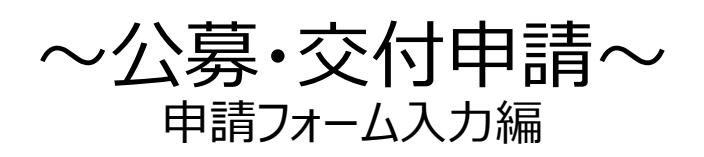

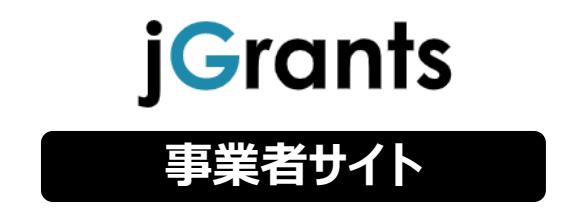

2021年1月29日 ((公財)東京しごと財団 企業保育支援担当係)

## **補助金の検索方法をご紹介します。**

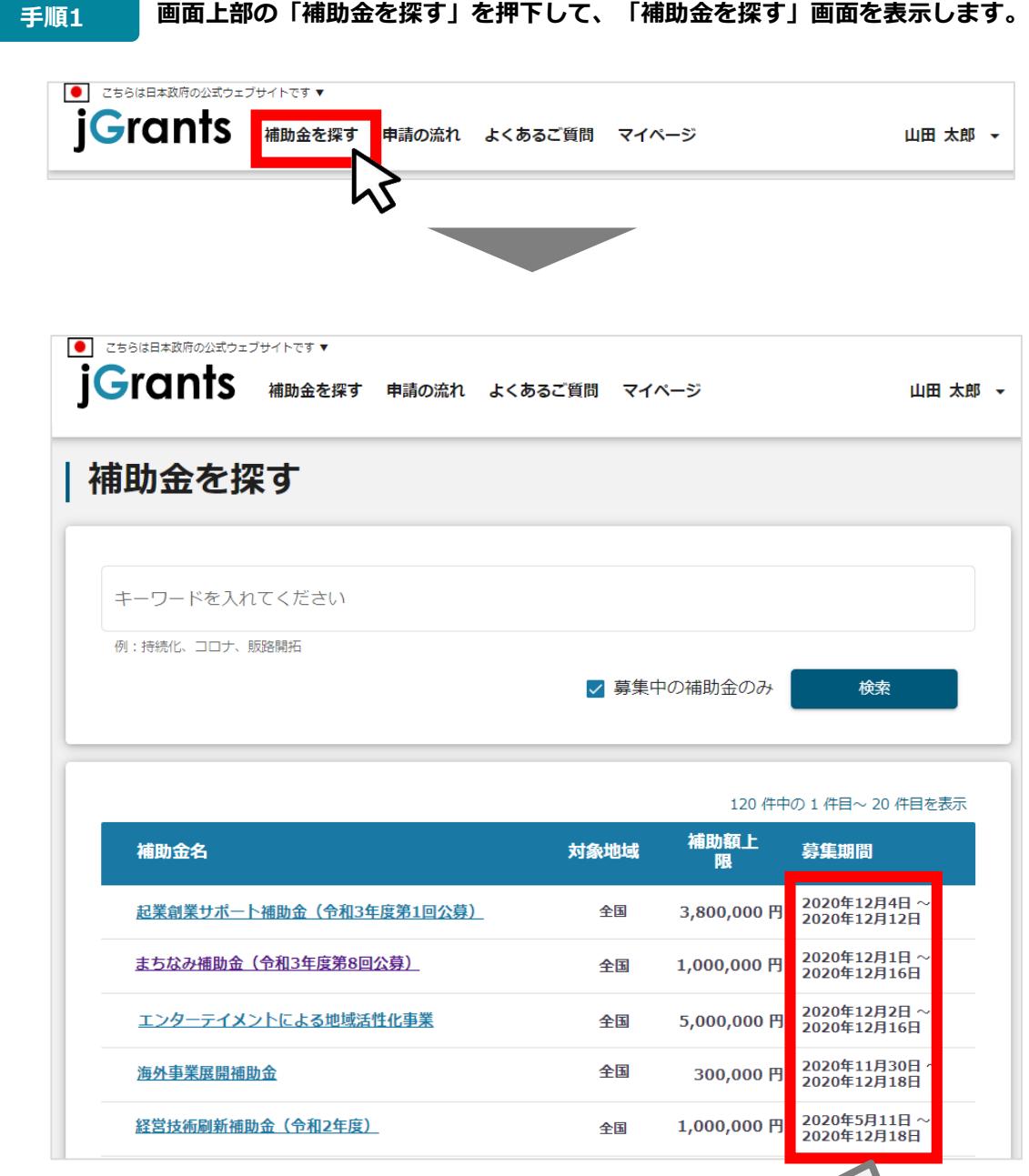

検索をする前は、jGrants2.0に登録されている補助金が、 募集期間(締切日)の早い順に一覧で表示されます。 (補助金の表示順は次ページをご参照ください。)

#### **手順2 検索したい補助金名のキーワードを入力し、「検索」を押下して補助金を検索します。**

|補助金を探す

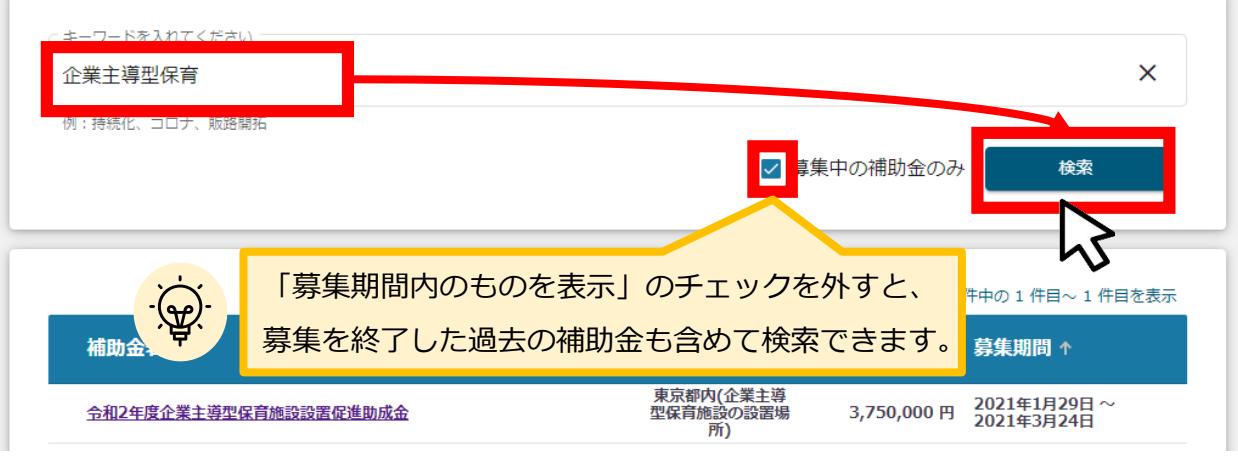

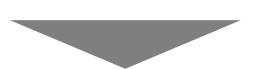

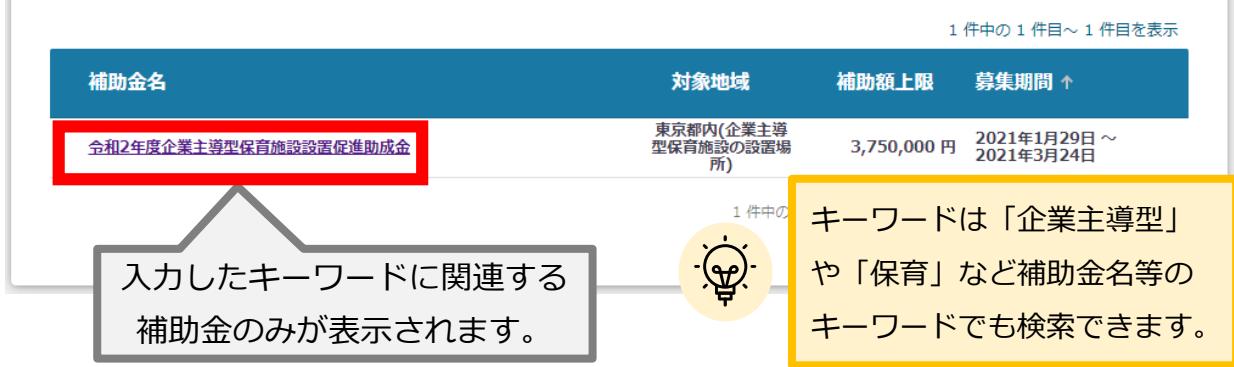

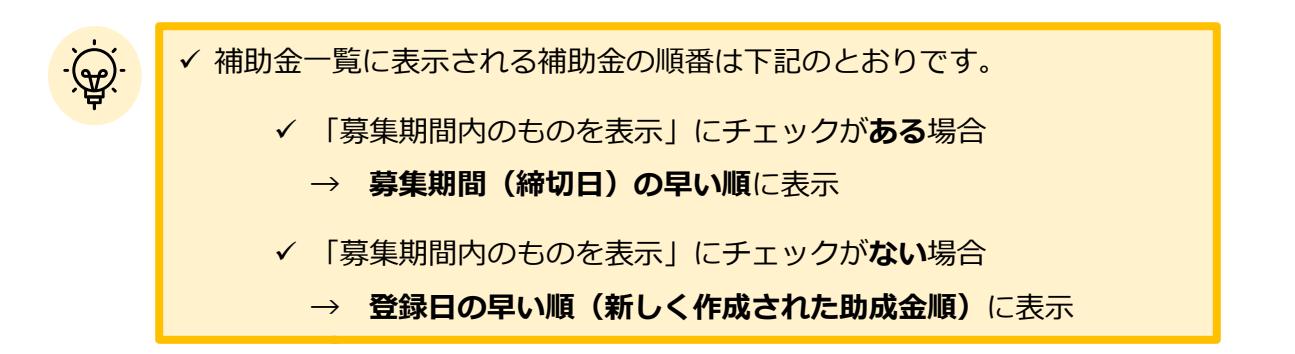

## **補助金情報の確認方法をご紹介します。**

**手順3 申請対象の補助金のリンクを押下すると、補助金の申請詳細画面に遷移します。**

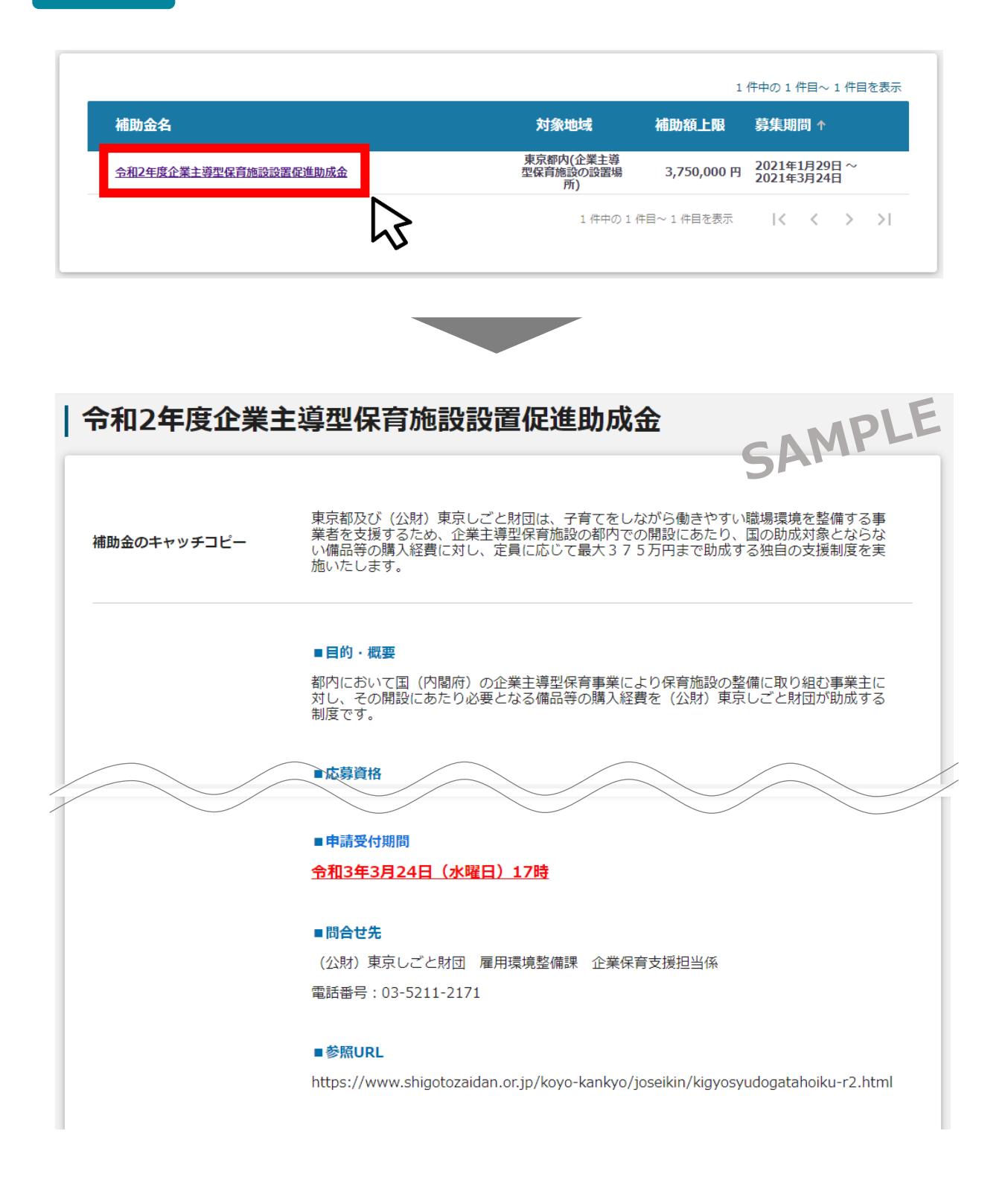

# **補助金の検索と補助金情報の確認**

# **補助金情報の確認方法をご紹介します。**

# **手順4 内容を確認し、公募要領等をダウンロードしてください。** AMPLE R2用手引き (電子申請版) .pdf 公募要領 交付要綱 企業主導型保育施設設置促進助成金支給要綱 030129.pdf 申請様式 申請様式 (電子用).zip

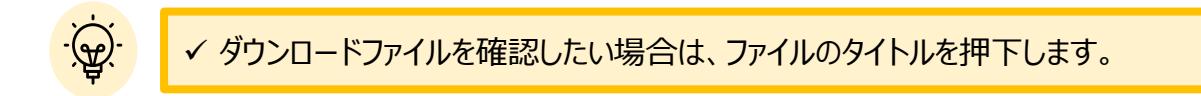

## **※使用するブラウザや設定によって、ダウンロード時の挙動は異なります。**

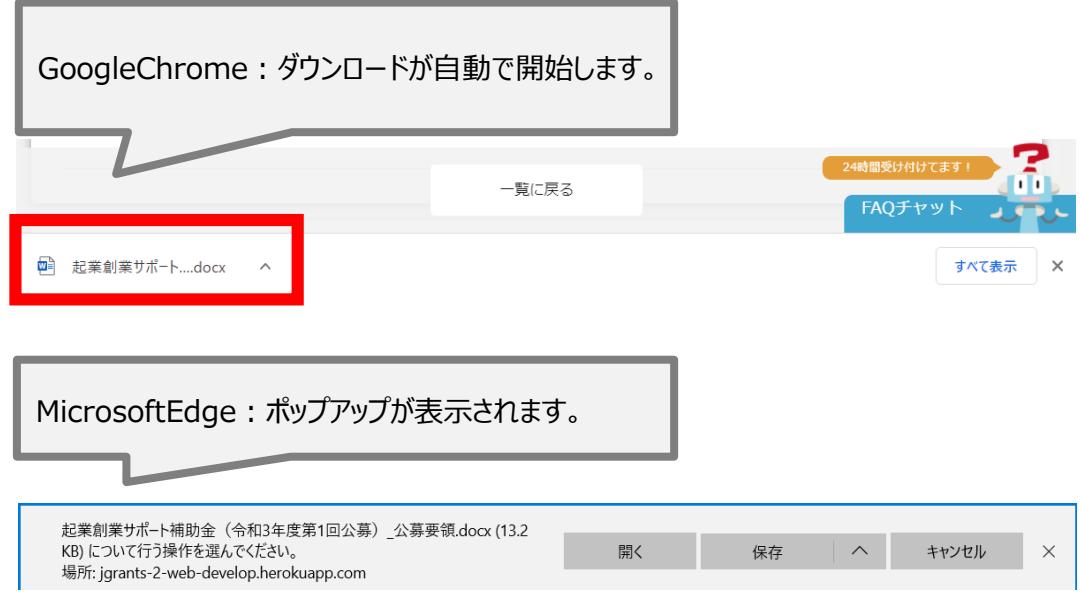

### **申請に必要な資料の準備をします。**

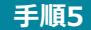

**手順5 ダウンロードした公募要領・様式のファイルをもとに必要な書類を作成します。**

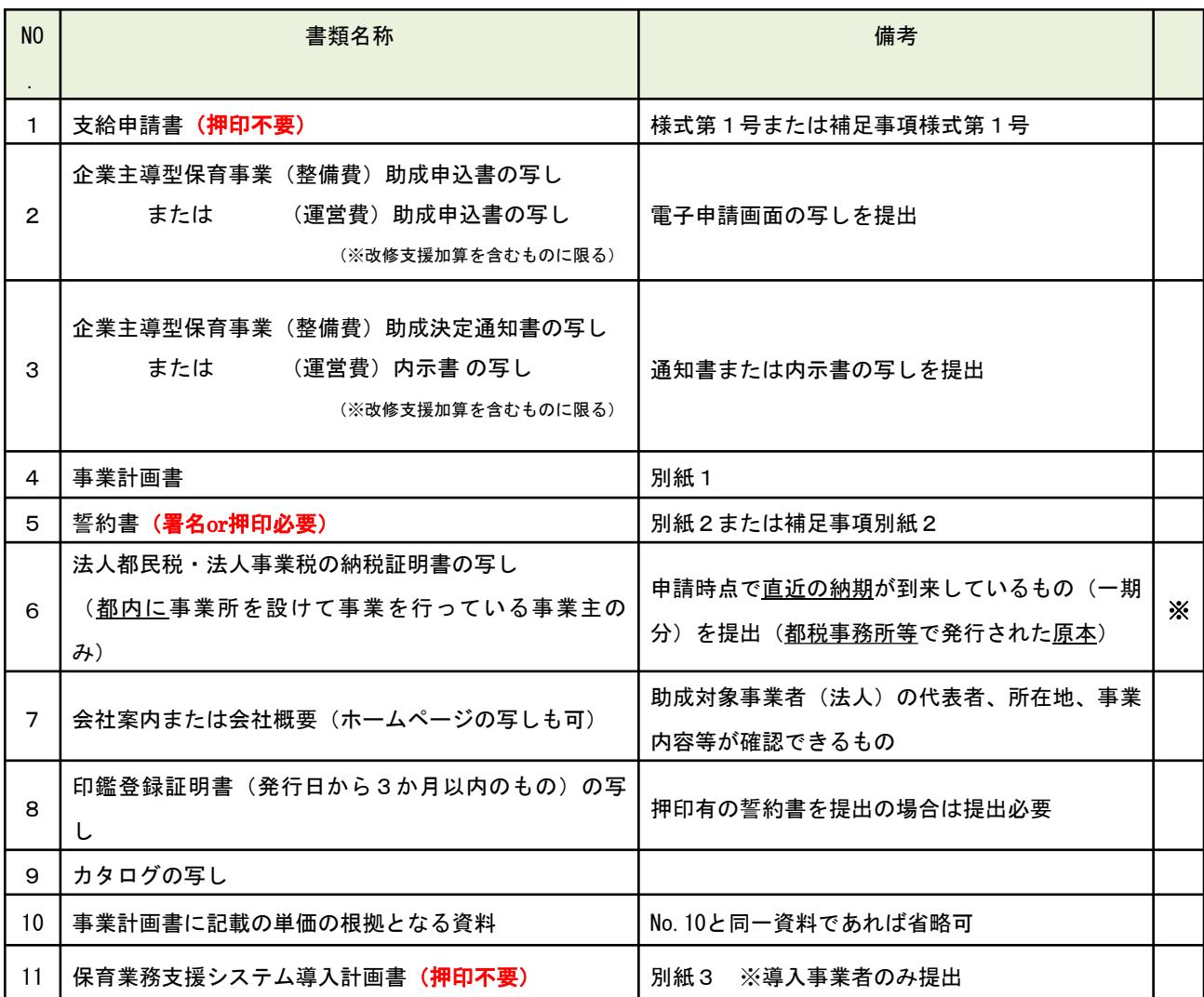

・ 支給決定後に発注し、開園前日までに納品される備品のみ助成対象です

**・ 支給申請書・保育業務支援システム導入計画書の押印は不要です**

**・ 誓約書は署名または印鑑登録された実印を押印した書類を提出してください** ※**納税証明書の写しは手引きを参照してください**

**申請をする場合は、画面下部の「申請する」ボタンを押下します。 「一覧に戻る」ボタンを押下すると、「補助金を探す」画面に戻ります。 ※GビズIDのログイン後でないと「申請する」ボタンは表示されません 手順6**

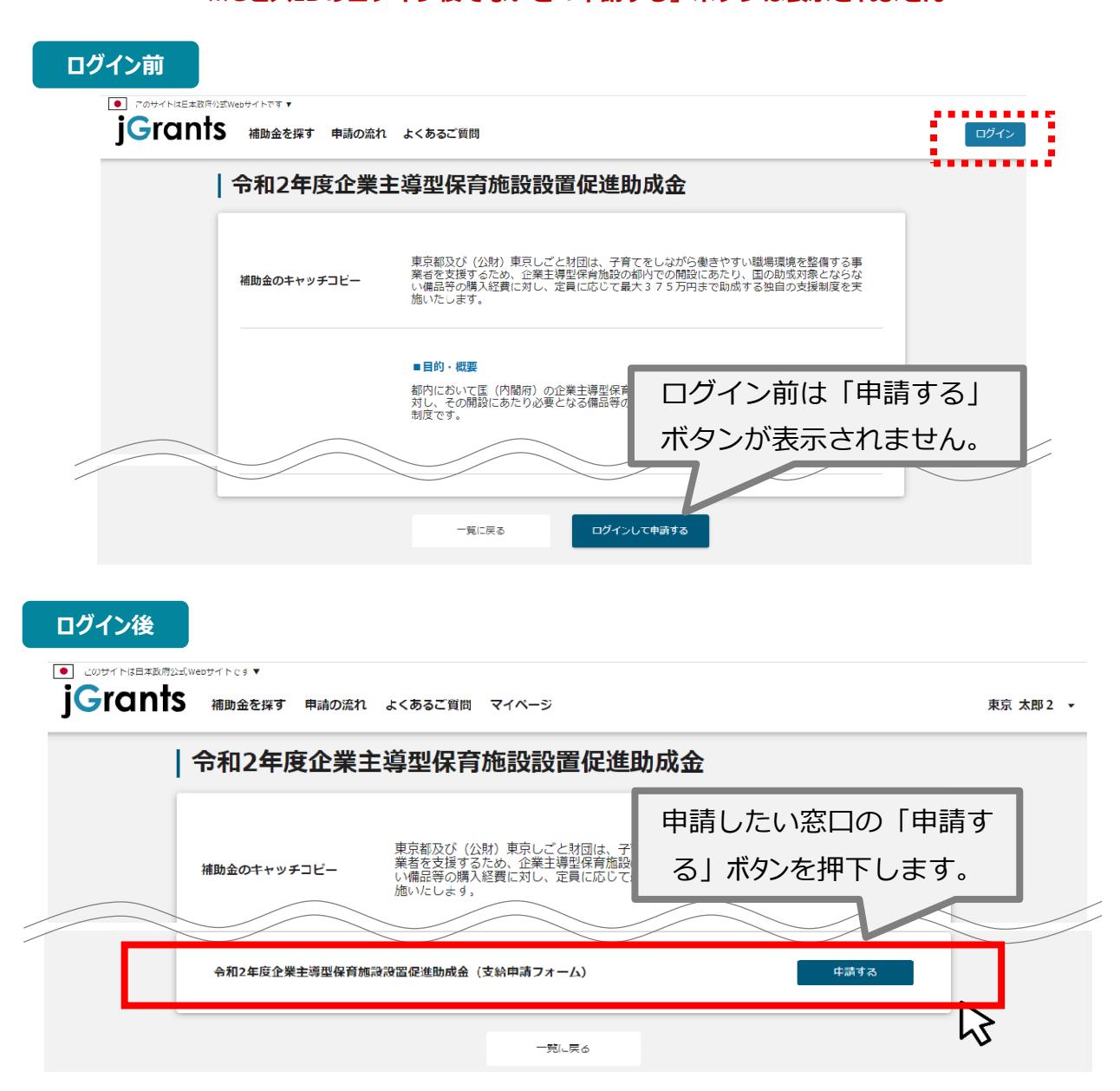

# **申請フォームへの入力**

## **申請フォームに入力します。**

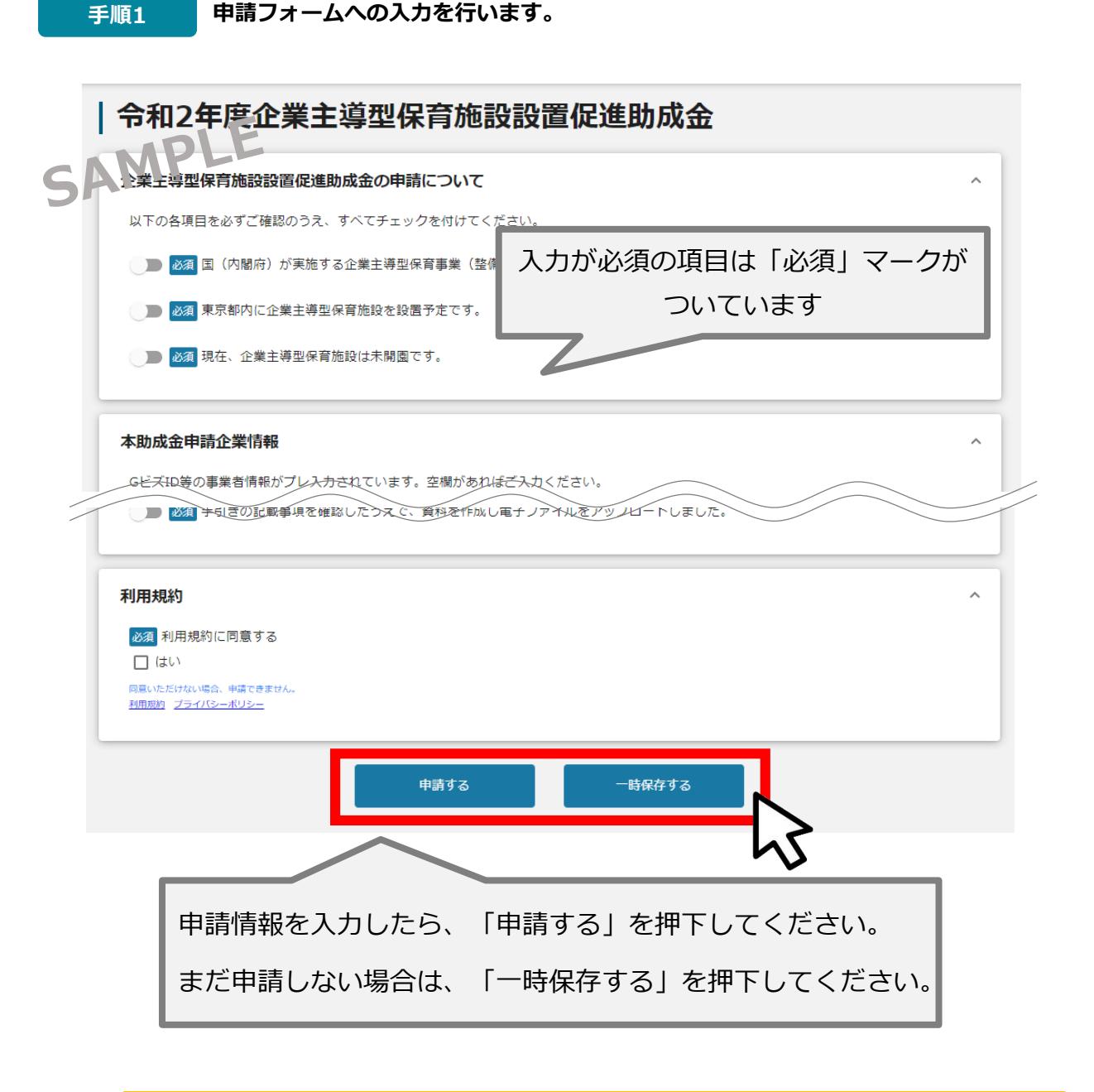

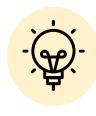

 「一時保存する」ボタンは画面下部に常に押下できるよう配置されています。 「一時保存する」ボタンを押下したデータは「マイページ」から再編集できます。 **企業主導型保育施設設置促進助成金の申請について**

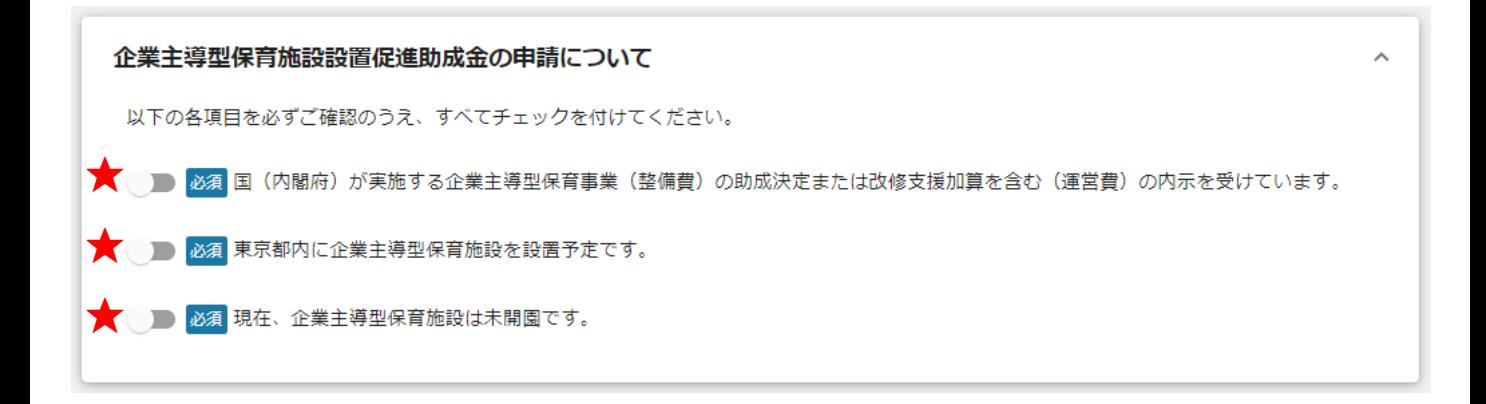

**★ 本助成金の申請要件が記載されております。**

**上記3項目に該当しない場合は本助成金の申請はできません。**

**企業主導型保育施設を東京都内に設置予定(本申請段階で未開園)であるか、 国が実施する企業主導型保育事業の整備費の助成決定(or内示) または改修支援加算を含む運営費の助成決定の内示を受けているか、 上記を今一度ご確認・チェックしたうえでご申請ください。**

**上記3項目は必須項目のためのチェックがない場合、申請いただけません。**

**事業者基本情報**

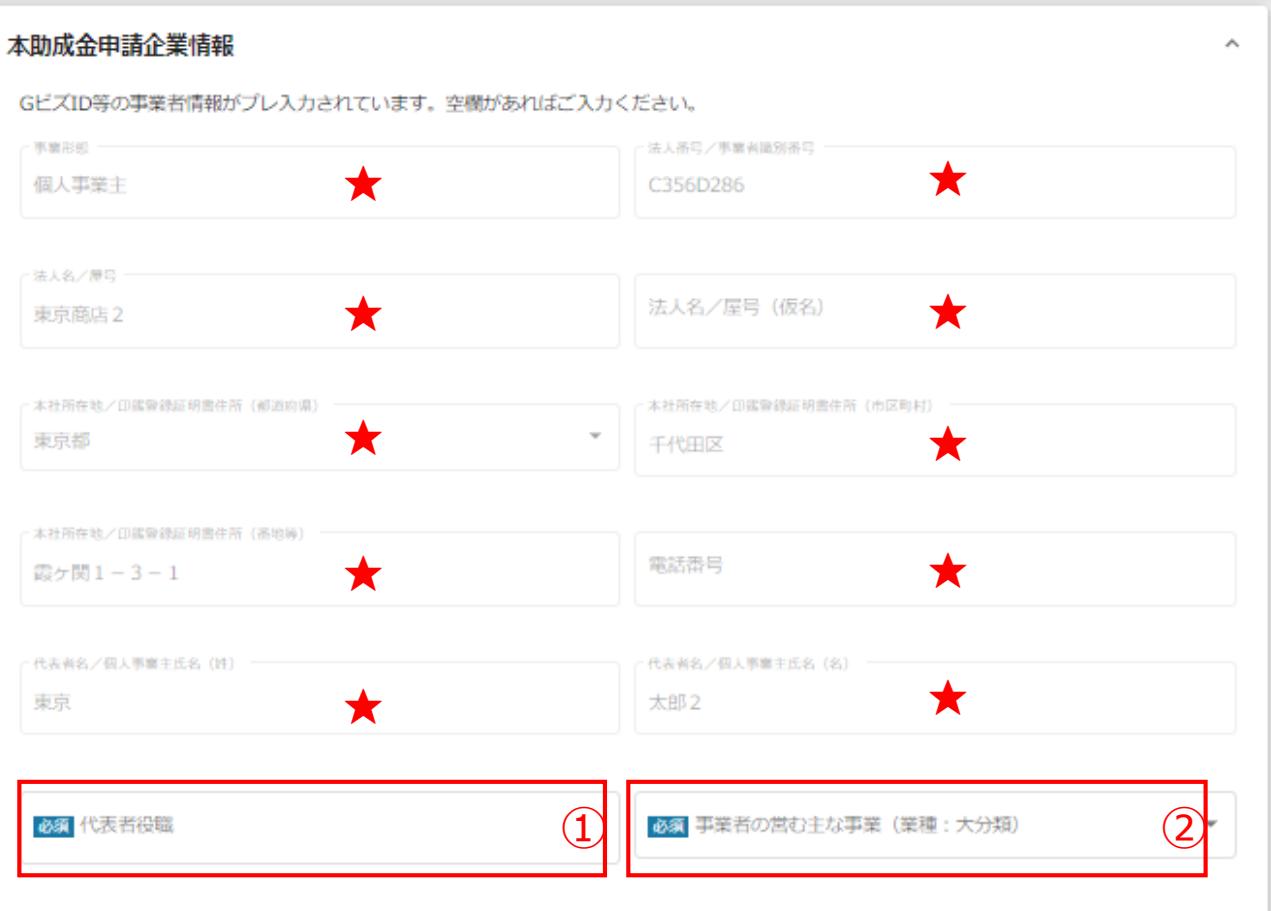

**★ GビズID等の事業者情報が転記されています。 こちらの情報は、申請画面での編集ができません。 編集の必要がある場合は「Gビズサイト」にて編集を行ってください。**

**また①の項目は画面右上の「自社情報の確認・編集」で 事前入力いただければ以後は自動転記されます。未登録の場合は入力をお願いします。**

- **① 「代表者役職」** 空欄の場合はご入力ください
- **② 「事業者の営む主な事業(業種:大分類)」** も必須項目ですのでご入力ください。

# **申請担当者の連絡先**

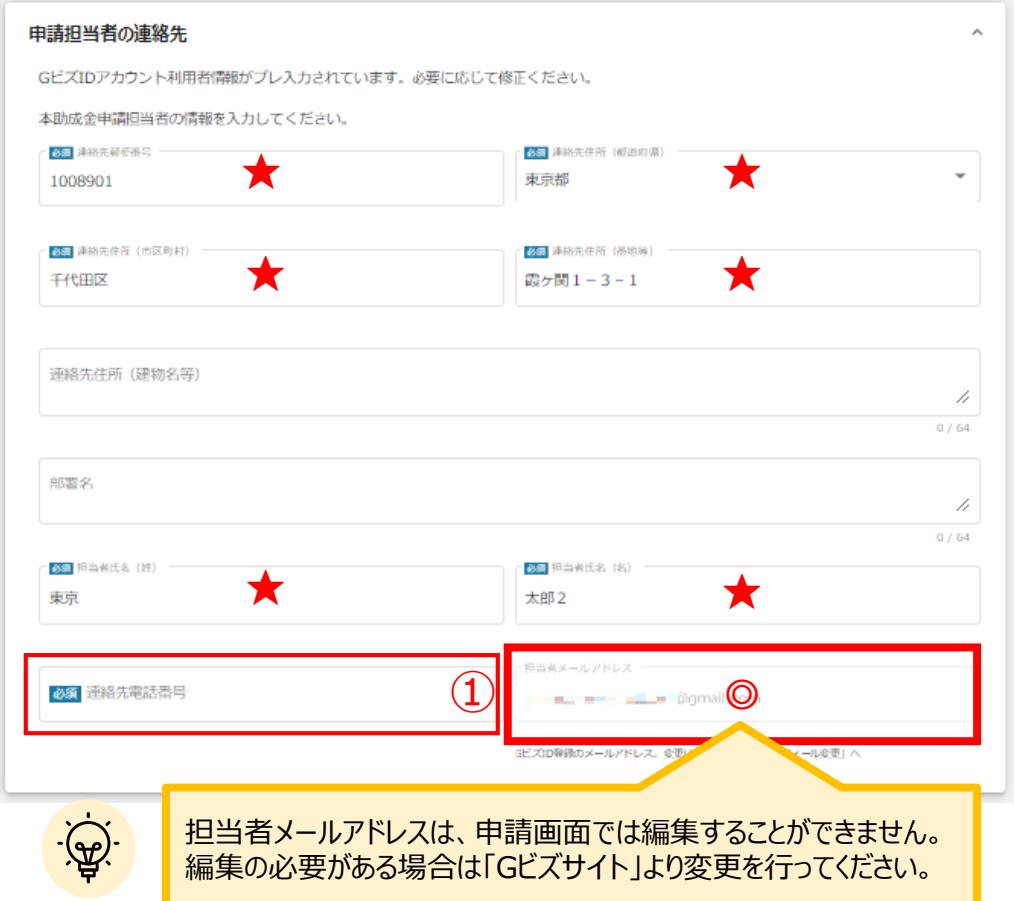

**◎ 不明点や修正箇所が生じた場合など、事務局からの連絡が、ここで登録いただいた宛 先に届くことがございます。 GビジネスIDの登録情報が表示されますので、GビジネスIDの登録情報と本助成金の ご担当者が異なる場合は、本助成金ご担当者へ内容を変更してください。**

**★ GビズID等の事業者情報が転記されています。こちらの情報は、編集の必要がある 場合は編集を行ってください。**

**①連絡先電話番号は**必須項目です。本助成金の申請担当者の連絡先をご入力ください。

# **事業基本情報**

#### 事業基本情報

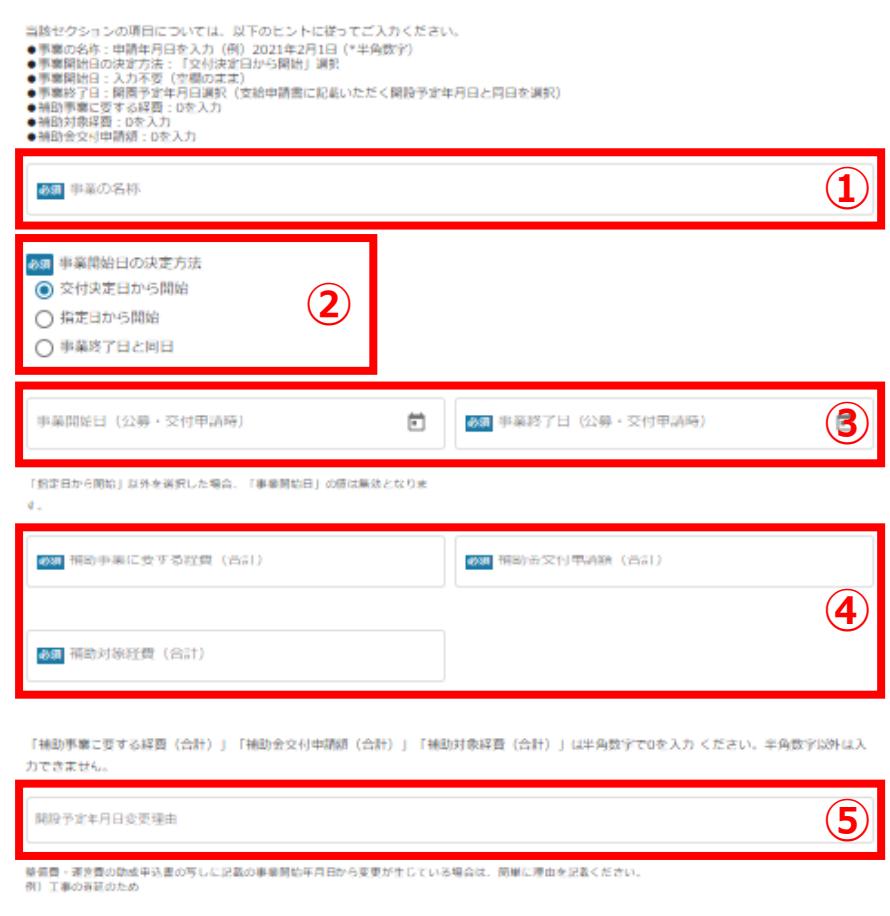

#### **①「事業の名称」**

事業の名称ではなく、**本助成金申請年月日**を入力してください。 (例)2021年2月1日(\*半角数字)

#### **②「事業開始日の決定方法」**

「事業開始日の決定方法」は「**交付決定日から開始**」を選択します。

#### **③「事業開始日」「事業終了日」**

事業開始日については、入力不要です。また、事業終了日は**開園予定年月日**を選択してください。 (支給申請書に記載いただく開設予定年月日と同日を選択)

#### **④「補助事業に要する経費」「補助金交付申請額」「補助対象経費」**

それぞれ半角数字で**0**を入力してください。

### **⑤「開設予定年月日変更理由」**

整備費・運営費の助成申込書の写しに記載の事業開始年月日から変更が生じている場合は、 簡単に理由を入力してください。 (例)工事の遅延のため

## **提出書類**

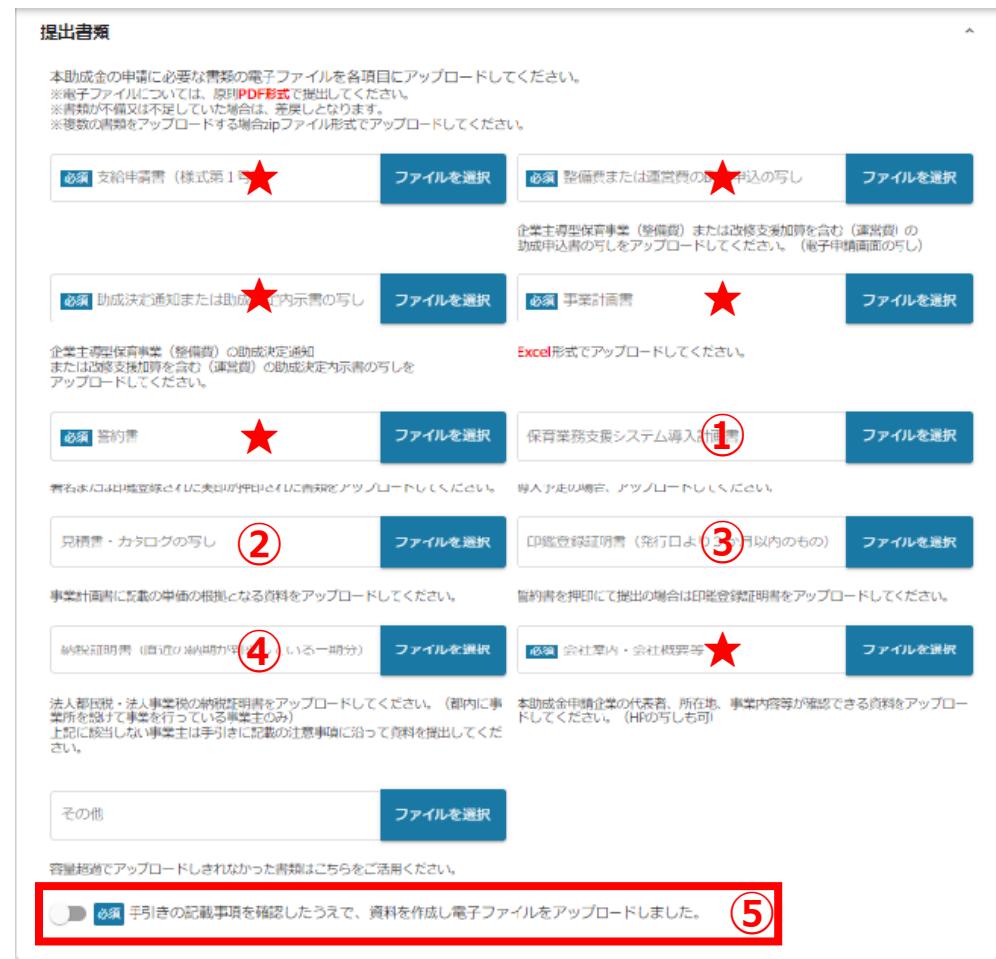

**★ 提出書類は手引きを確認し、書類を作成のうえアップロードしてください。 電子ファイルは全て原則PDF形式にて提出してください。 なお、事業計画書のみExcel形式で提出してください。 ※ファイル名はアップロードされた電子ファイルの中身に基づく名称にしてください。**

- **① 「保育業務支援システム導入計画書」** 導入の場合、計画書をアップロードしてください。
- **② 「見積書・カタログの写し」** 事業計画書に記載の備品資料をアップロードしてください。
- **③ 「印鑑登録証明書」** 誓約書を押印にて提出の場合、印鑑証明書の提出が必須です。
- **④ 「納税証明書」** 法人都民税・法人事業税の納税証明書をアップロードしてください。 上記に該当しない場合、手引きの注意事項に沿って資料を提出してください。
- **⑤ 電子ファイルをアップロードしたことをご確認・チェックしたうえでご申請ください。 上記項目は必須項目のためのチェックがない場合、申請いただけません。**

# **利用規約** 利用規約 必須利用規約に同意する 必須項目です  $\Box$  ( $\sharp$ い 同意いただけない場合、申請できません。 利用規約 プライバシーポリシー 申請する 一時保存する 利用規約に同意される場合は、「はい」のラジオボタンを押下してください。

利用規約に同意いただけない場合は、補助金の申請を行うことができませんので、ご注意ください。

## **● 申請フォーム入力の流れは以下のとおりです。**

**■ステータスの流れ**

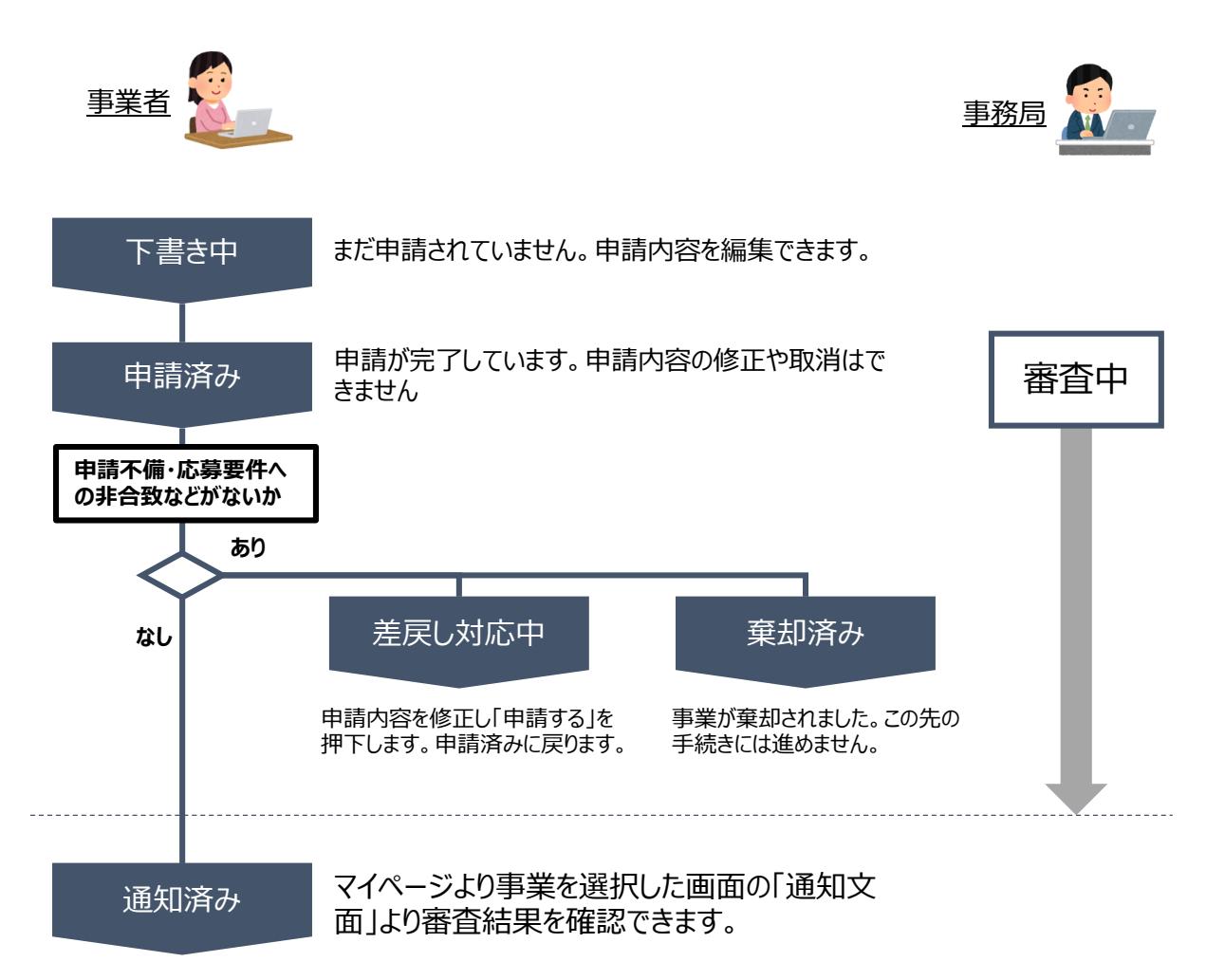

## **■ステータス一覧**

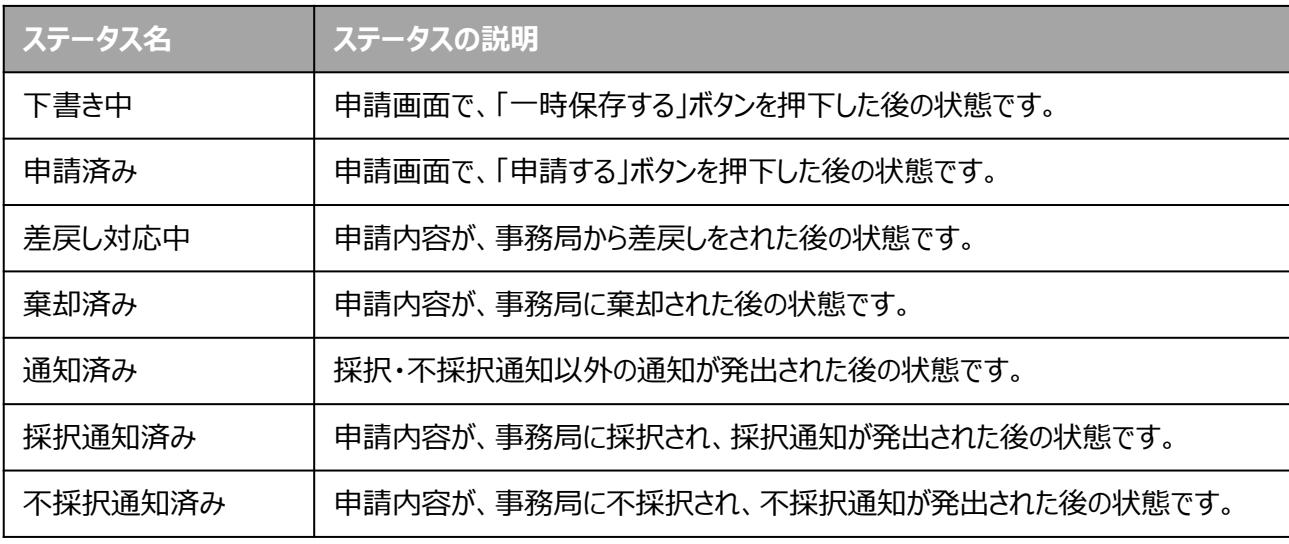